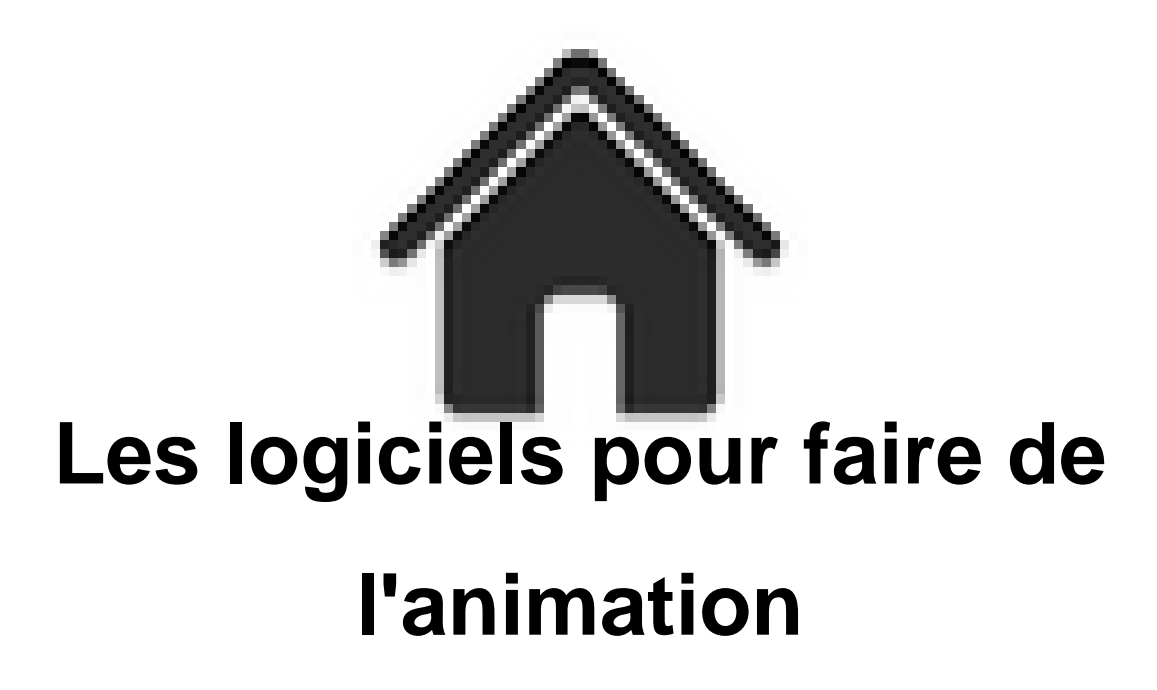

- ENSEIGNER - Le numérique - Logiciels - Les logiciels pour faire de l'animation -

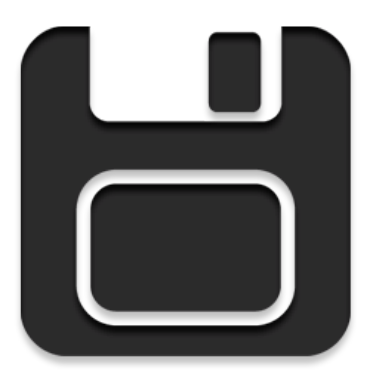

Date de mise en ligne : dimanche 15 janvier 2017

**Copyright © Académie de Lyon, Arts plastiques - Tous droits réservés**

# **Les logiciels pour faire de l'animation :**

**Vous trouverez dans cet article des présentations de :**

- Des applications d'animation en ligne
- Des logiciels gratuits à installer sur ordinateur
- Des Applications gratuites pour tablettes

Cet article s'enrichit de tutoriaux régulièrement que vous pouvez également retrouver dans la rubrique "tutoriaux".

# **Applications en ligne :**

**Mutsuacen** : Une application en ligne pour dessiner avec des formes animées paramétrables et éventuellement interactives (réaction au passage de la souris). Facile à prendre en main, et très efficace. C'est par **ICI**

**Piskel** : Une application en ligne pour créer des images fixes ou des animations en pixel art. En anglais mais entièreme[nt g](https://mutsuacen.com/)ratuit. Très simple à prendre en main. Une version à installer sur ordinateur existe également. C'est par **ICI**

 **sketchmachine** : Une application en ligne pour créer des gifs animés avec des fonctions inédites. Entièrement gratuit et très simple à prendre en main créée par Casey REAS. C'est par **[ICI](https://www.piskelapp.com/)**

# **Logi[ci](https://sketchmachine.net/)els à installer sur pc ou mac**

**1- Vous disposez d'appareils photo numériques, vos élèves se sont lancés dans la fabrication d'une animation en image par image et veulent un moyen simple et très rapide de voir ce que donne l'enchaînement de leurs photos (ou n'importe quelles images numérisées), sans faire de montage et éventuellement pour en faire un fichier vidéo.**

 **Pour cela vous pouvez utiliser :**

**Virtual dub** : logiciel gratuit, ne demandant pas d'installation, pouvant se lancer à partir d'un disque dur portable ou une clef usb, mais uniquement sous windows. Inconvénient éventuel, il n'existe qu'en anglais (mais les opérations de base sont très simples) et il n'exporte, par défaut, qu'en avi non compressé, pour la vidéo (ce qui peut faire des fichiers un peu lourds si vos images ont une résolution un peu élevée), mais vous pouvez également exporter en gif animé.

Attention une chose importante, les images doivent absolument avoir des noms qui permettent au logiciel de

comprendre qu'il s'agit d'une suite d'images : par exemple image001, image002, image003... ainsi de suite. Si les élèves ont supprimé des images de l'appareil photo pendant la séance de travail, la lecture sera interrompue dés que le logiciel trouvera un trou dans la numérotation. Il faut donc penser à renommer éventuellement les fichiers. **Site officiel, ICI**.

# **tutoriel :**

**Avidmux** : Logiciel gratuit et **multiplateforme** (Windows, MacOS, Linux...), assez proche du précédent mais avec une interface traduite presque entièrement en français. Cependant quelques réglages sont moins faciles d'accès (mais ça reste quand même très simple). Il possède l'avantage d'exporter directement en mp4 ou autres formats compressés et son interface est moins spartiate que virtualdub. (même remarque pour la numérotation des images que pour virtualdub)

**Site officiel, ICI**

# **tutoriel :**

(On peut bien sur faire bien d'autres choses avec ces deux logiciels, comme rajouter du son, mais leur façon de fonctionner est assez particulière et pas très intuitive pour nos élèves.)

**MonkeyJam**, logiciel gratuit, en anglais (mais on peut le passer en français, il faut télécharger le fichier langage fr et le copier dans le répertoire "languages" dans le répertoire d'installation du logiciel. Il faut ensuite aller dans "réglages", "languages" et cocher "français"), mais qui n'est plus mis à jour depuis 2011. Ceci dit il fonctionne parfaitement sous Windows 10 ( il ne fonctionne que sous Windows). Totalement dédié à l'animation on peut soit importer une série d'images soit faire de la capture directe si on branche une cam[éra à l'ordina](http://www.lesnuitsmagiques.fr/content/pages/formation/images/outils-animation/Fran%E7ais.lng)teur (ça marche très bien avec une webcam). Il supporte les calques, on peut par exemple importer un fond sur un calque et importer des éléments animés sur un autre. Son interface s'éloigne assez des standards du moment pour ce type de logiciel mais son utilisation reste très simple pour les élèves.

# **Site officiel ICI**

Un tutoriel en français réalisé par l'académie de Nancy-Metz

**[TupiTube desk](http://monkeyjam.org/)** : Logiciel gratuit et open source, presque entièrement traduit en français (même si ce n'est pas i[ndiqué sur la page de téléchargement\), accepte l'importation](https://www4.ac-nancy-metz.fr/pasi/IMG/pdf/tutoriel_monkeyjam.pdf) de séquences d'images de manière très simple. Possibilité de visualiser, de supprimer, rajouter, dupliquer des images et d'exporter dans plusieurs formats vidéo et gif animé. Sert aussi de logiciel d'animation vectorielle, assez simple. Installation sans problème sur windows 10. Existe pour mac et linux. Je viens de le découvrir et je ne l'ai pas encore testé avec des élèves, mais à la maison il me semble pouvoir être un bon compromis. Il est simple d'utilisation et beaucoup moins austère que les précédents. Je ferai un petit tutoriel dés que j'aurais le temps, car on ne trouve presque rien en français sur internet. **Site officiel ICI**

Vous pouvez télécharger le logiciel sans vous enregistrer sur Sourceforge

**[QStopMotion](http://www.maefloresta.com/tupi/downloads)** : Logiciel gratuit et open source, traduit en français. Il sert normalement à faire du stop motion en [utilisant une webcam ou un appareil photo avec fonction webcam branché](https://sourceforge.net/projects/tupi2d/) sur l'ordinateur mais il accepte aussi l'importation de série d'images. Très simple d'utilisation. Après l'importation de vos images il permet d'exporter en vidéo au format mp4 ou Avi. A tendance à planter systématiquement chez moi. A tester avant utilisation avec des élèves.

# **Site officiel ICI**

**2- Même cas de figure que le 1 mais vous avez besoin d'effectuer des manipulations sur les images. Vous**

#### **pouvez alors utiliser un certain nombre de logiciels de montage vidéo ou des logiciels plus spécialement dédiés à l'animation et qui acceptent presque tous l'importation de séquences d'images :**

**Logiciels de montage vidéo** qui acceptent l'importation de série d'images : Shotcut, OpenShot, Videopad (peut-être un des plus pratiques), Kdenlive, VSDC vidéo éditor ... (Vous trouverez les liens vers les sites dans l'article sur les logiciels de montage vidéo)

**Logiciels de dessin et animation** qui acceptent l'importation de série d'images : The gimp (sous forme de calques), Krita, MonkeyJam, tupi 2d magic, synfig studio et opentoonz (les deux derniers sont gratuits et en français pour le premier mais complexes pour des élèves de collège)

**3 -** Vous voulez faire du stopmotion à partir d'un appareil photo, ou une webcam, branché sur un ordinateur, ce qui vous permet d'utiliser la fonction d'onion skin (on fait une image tout en pouvant voir celle(s) d'avant), il existe des solutions gratuites et très faciles à utiliser :

**Heron Animation** : gratuit, simplissime et en français, ne demande pas d'installation. Il marche aussi bien sous windows, linux et mac. Attention pas de possibilité de rajouter une piste son ni de superposer plusieurs pistes vidéo. Il existe une version "en ligne" sur le site.

**Site officiel ICI**

**Kool Capture** : logiciel gratuit et en français qui ne fonctionne qu'avec une webcam connectée en usb. Simple [d'utilisation tout e](https://www.heronanimation.brick-a-brack.com/)n étant assez complet. Permet l'importation de séries d'images créées par ailleurs ainsi que l'ajout de sons. On peut organiser le travail en créant des plans différents. Très bonne solution pour travailler avec une webcam. Existe pour PC et MAC. Le site propose un tutoriel en français couvrant toutes les fonctions du logiciel. **Site officiel ICI**

**qStopMotion** : logiciel open source, gratuit et en français. Assez facile à utiliser mais moins stable que Heron [animation. Par c](http://www.koolcapture.com/)ontre il permet d'importer des images qui n'ont pas été prises par la webcam, ce qui n'est pas le cas de Heron Animation.

# **Site officiel ICI**

**AnimaSooter junior** : Gratuit en version junior, mais avec des limitations : Exportation uniquement sous la forme de [séquence d'imag](http://www.qstopmotion.org/index.html#home)es. En anglais, très complet, avec un côté très pro, et fonctionnant aussi sur mac et linux. Le logiciel permet d'importer ses propres images sans passer obligatoirement par la webcam. Il faudra donc passer par un autre logiciel pour assembler les images et rajouter éventuellement du son. **Site officiel ICI**

**Boats animator** : Gratuit et open source, en anglais, très similaire à Heron Animation. Par contre ne permet pas [pour l'instant d'e](http://www.animashooter.com/#top)xporter directement un fichier vidéo, uniquement une série d'images. **Site officiel**

**AnimatorDV Simple+** : logiciel gratuit mais en anglais. Interface d'un autre âge mais le logiciel fonctionne très bien, [même sur wi](http://www.charlielee.uk/boats-animator/)ndows 10. On le trouve encore recommandé ici ou là mais il peut sembler un peu dépassé par des logiciels plus simples et en français. **Site officiel ICI**

**4- Vous voulez animer facilement des formes, manipuler du texte, créer de l'interactivité ou exporter au**

**format html 5 pour que votre animation soit visible par un navigateur web ? Voilà deux petits logiciels plein de possibilités.**

**Hippani Animator 5** : Logiciel possédant une version gratuite, traduit en français. C'est une sorte de "clone" de flash qui était le logiciel d'animation vectorielle d'Adobe avant d'être remplacé par Animate. Il permet de la même manière de créer des animations vectorielles assez facilement et de les exporter dans divers formats dont le html 5. Il accepte le son et comme flash permet de créer des animations "interactives", qui réagissent au clic ou au passage de la souris sur certaines zones. Il intègre un langage de programmation, comme flash, de type "javascript", dont les fonctions de base peuvent être assez faciles à utiliser.

### **Site officiel ICI**

**Express Animate** : Logiciel édité par Nchsoftware, en anglais et totalement gratuit pour l'instant. Il demande [obligatoirement u](https://www.hippani.com/)ne connexion internet pour exporter le résultat ou utiliser certaines ressources, comme des formes prédéfinies par exemple. Sinon c'est un logiciel qui permet de manipuler et transformer tous types de médias : vidéo, images, gif animé, formes vectorielles, texte. La manière dont chaque média peut être transformé est entièrement "copiée" sur "AfterEffect" le logiciel de compositing et effets spéciaux d'Adobe. Le système à base d'images clés pour régler le positionnement, la taille, la transparence, le déplacement, la rotation...de chaque média est exactement le même. Il permet le travail par calque, l'utilisation de masques, l'ajout de son et quelques effets vidéo. Très facile à utiliser dés que l'on a compris le principe des images clés. Il permet d'exporter le résultat de son travail en vidéo, gif animé, animation flash ou au format html5.

#### **Site officiel ICI**

Voici quelques tutoriels que j'ai mis en ligne sur la prise en main du logiciel pour animer une forme simple :

[Travail d'Ina élèv](http://www.nchsoftware.com/animation/)e de 6ème, deux séances avec Express animate :

**Labography** : suite logicielle, comprenant plusieurs modules : création vectorielle, retouche photo et animation. Gratuit et en français, nombreux tutoriels en français disponibles sur le site pour les deux premiers modules. " **Prélude**" est le module d'animation où vous pouvez animer des formes créées dans les autres modules. Possibilité d'utiliser des effets de "easing" (accélération ou décélération progressive) et d'exporter dans un format vidéo ou en html 5. Vous pouvez ajouter du son, créer de l'interactivité...

 Un pdf en français détaille toutes les fonctions de ce module d'animation : **ICI Site officiel ICI**

# **5** - **Vous voulez découvrir des logiciels d'animation 2d, gratuits mais [plus](http://preludis.com/aide/aideprelude.pdf) complexes et longs à prendre en [main ? Vous po](http://axpha.com/)uvez alors vous tournez vers :**

**Opentoonz** : logiciel open source en anglais, totalement gratuit, très complet et puissant mais certainement long à prendre en main. On trouve de nombreux tutoriaux sur internet. Par exemple **ici**. **Site officiel ICI**

**Synfig Studio** : logiciel open source en français, totalement gratuit et possé[dan](https://www.youtube.com/watch?v=oDM9w0gLrW4)t de nombreuses fonctionnalités [comme la possib](https://opentoonz.github.io/e/)ilité de réaliser des animations en "papiers découpés" avec un système d'armature. Il comporte un système de calques donnant la possibilité d'animer et de mélanger des éléments de types différents. On trouve de nombreux tutoriaux sur internet.

Existe pour Linux, Windows et Mac.

**Site officiel ICI**

#### **Les applications pour tablettes :**

J'ai essayé ces applications sur une tablette android Samsung galaxie tab A (2016), mais n'étant pas, pour l'instant, équipé dans mon collège, je n'ai pas fait de tests avec des élèves.

### **Pour android :**

 **Stop Motion Studio** : Simple, gratuit, utilisable sur tablette ou smartphone, possède une fonction onion skin, très bien pour des élèves de collège, prise en main rapide et facile.

 Possibilité d'enregistrer son travail sous forme de vidéo, de gif animé ou de séquences d'images. **Plus de détails ici**

 **Picsart Animator** : simple, gratuit et très efficace. On peut dessiner à partir de rien ou par dessus une [photographie, on pe](https://play.google.com/store/apps/details?id=com.cateater.stopmotionstudio&hl=fr&gl=US)ut donc facilement mélanger photos et dessin dans une animation. Pas de publicités. Possède une fonction onion skin, permet d'avoir plusieurs pistes vidéo superposées ainsi qu'une piste son. On peut sauvegarder en gif animé ou en vidéo.

**Plus de détails ici**

# **Présentation complète de l'outil en français, ici : https://www.youtube.com**

**Tupi Flipbook** : très simple, gratuite, parfaite pour faire de petites animations dessinées. Aucune publicité. C'est la petite sœur de Tupi 2d magic dont je parle plus haut. [Seul inconvénient pour l'ins](https://www.youtube.com/watch?v=og6fbDSUFtc/watch?v=og6fbDSUFtc)tant, on ne peut pas sauvegarder en local (ou je n'ai pas trouvé comment ont fait), on ne peut que partager son travail sur "tupi tube" le réseau de partage lié à l'application, il faut donc obligatoirement une connexion internet. **Plus de détails ici**

**Gif mob** : Très simple d'utilisation, permet de faire du stopmotion avec la fonction onion skin, de régler la vitesse, de l[ire dans un sens, d](https://play.google.com/store/apps/details?id=org.maefloresta.tupi)ans l'autre ou en va et viens, sauvegarde au format gif animé. L'inconvénient majeur est le trop grand nombre de publicités qui s'affichent régulièrement, notamment à chaque fois que l'on veut sauvegarder. **Plus de détails ici**

**FlipaClip** : Bonne petite application de dessin animé, gratuite, simple et efficace. Permet de sauvegarder au format [mp4 en local \(avec](https://play.google.com/store/apps/details?id=com.photo3dapps.gifmob.free&hl=fr) un petit filigrane en bas à gauche), fonction onion skin, outils de dessin et de sélection, outil texte de base, on peut régler la vitesse, choisir un fond façon papier et superposer plusieurs calques. Quelques pubs mais c'est tout à fait supportable.

**Plus de détails ici**